# **Capítulo 7 Reparación del sistema operativo**

#### **Reparación del sistema operativo 1. Conceptos de reparación**

En este capítulo, veremos algunas reglas esenciales que le permitirán evitar muchos desastres.

#### **1.1 Diez cosas que no debe hacer con su ordenador**

He aquí una breve lista de cosas que no se deben hacer y que pueden servir como recordatorio:

- Limpiar un ordenador portátil o un monitor con cualquier producto. Para limpiar el dispositivo, utilice un producto adecuado o un paño ligeramente húmedo que no suelte pelusa (como la microfibra).
- Limpiar el interior de un ordenador con un aspirador. En su lugar, use un spray de aire comprimido, teniendo cuidado de no tocar los componentes electrónicos. Lo que sí puede hacer con un aspirador es colocarlo cerca del ventilador de alimentación para extraer el polvo acumulado.
- Extraer un disco atascado en la unidad de CD/DVD/BLU-RAY con un destornillador. Hay un pequeño orificio en cada uno de los frentes de los reproductores o grabadoras de CD/DVD/Blu-ray. Inserte la punta de un alfiler o clip para hacer que el lector se abra manualmente.

# **Mantenimiento y reparación**

de un PC en red

– Colocar un disco dañado en una unidad de CD/DVD/Blu-ray. Por increíble que parezca, un disco dañado puede ser expulsado abruptamente de un reproductor con una fuerza y velocidad insospechadas y lesionarle. No juegue con fuego.

442

- Continuar usando el ordenador cuando sospeche que hay un problema en el disco. En el peor de los casos, puede perder sus datos de forma permanente. En primer lugar, haga una copia de seguridad de sus datos y después, con la cabeza despejada, intente analizar si el problema se debe a un fallo del disco o a uno de los otros componentes del equipo.
- Instalar un programa de detección de errores o de reparación del sistema. Por supuesto, siempre habrá personas bien intencionadas que le explicarán que con el software X, pudieron solucionar un problema bastante extraño y que todo terminó bien, pero en la mayoría de los casos, solo empeorará el problema o dañará el equipo permanentemente.
- Descargar un programa para mejorar el rendimiento. En el mejor de los casos, ahorrará unos pocos nanosegundos, pero la mayoría de las veces, el rendimiento del sistema se degradará y puede incluso que algunas de las aplicaciones más comunes no se puedan utilizar más.
- Almacenar y guardar todos sus datos en el disco duro interno. Hay una regla fundamental sobre este tema: cuantos menos datos contenga su unidad, más probable es que funcione de manera eficiente. Para descargarlo, grábelo en discos grabables, discos regrabables o utilice un disco duro externo. Siempre que sea posible, transfiera sus documentos, fotos, clips de vídeo y música a medios extraíbles (fiables). Utilice los servicios gratuitos de almacenamiento en la nube que ofrecen muchas empresas.
- Usar un ordenador que contenga datos comerciales o aplicaciones para uso personal. Es increíble la cantidad de veces que escucha este tipo de comentarios: "Mi hijo instaló tal o cual juego y desde entonces no puedo acceder a mi contabilidad". Hay una línea que no puede cruzarse: si su equipo contiene datos sensibles debe estar bajo su responsabilidad y supervisión exclusivamente y debe evitar a toda costa prácticas arriesgadas (juegos, sitios para adultos, redes Peer-to-Peer, descargas de sitios "Warez", etc.).

### Reparación del sistema operativo **1888 - 1997** August 2013

Capítulo 7

– No hacer copias de seguridad. Es otra letanía: "mi disco falló y perdí la lista de todos mis clientes". El principal problema es que nunca se sabe realmente cuándo puede ocurrir un error. A veces, un disco u otro componente está defectuoso desde el mismo momento en que recibe el ordenador o puede suceder varios años después. Recuerde que, si no hace copias de seguridad periódicas, el fallo siempre ocurrirá en mal momento. Por lo tanto, acostúmbrese a hacer copias de seguridad periódicas en memorias USB, unidades externas o en línea.

Otro error frecuente es creer que las piezas nuevas no se pueden dañar. Es justo lo contrario: las piezas nuevas pueden no haber sido revisadas y ser inutilizables.

El overclocking, que implica aumentar las capacidades de hardware de los componentes de su ordenador, incluida la velocidad del microprocesador, no se recomienda para uso profesional. Reserve este uso para los ordenadores personales, que se usan con mayor frecuencia para videojuegos. Sin embargo, si necesita overclockear su ordenador, no aumente la velocidad del procesador más del 10%, ya que esto afectará la estabilidad del sistema operativo y degradará gravemente la esperanza de vida del hardware.

Por último, pero no menos importante, si necesita usar su ordenador profesionalmente, asegúrese de que le expliquen las condiciones de garantía. Los tiempos de reparación pueden ser de hasta tres meses. Debe tener cuidado con declaraciones como "sujeto a disponibilidad de piezas del fabricante". Incluso si las condiciones de la garantía establecen que hay un retraso de veinticuatro horas antes de cambiar la pieza, es posible que tenga que esperar mucho más si el fabricante no envía las piezas necesarias al taller de reparaciones.

## **Mantenimiento y reparación**

de un PC en red

#### **1.2 Qué hacer al llamar a una línea de soporte**

En primer lugar, debe saber que, a menos que sea un profesional de la informática y tenga contacto directo con una línea de soporte de segundo o tercer nivel, los técnicos de esta línea suelen ser principiantes y rara vez están suficientemente capacitados. Por otro lado, es un trabajo particularmente difícil que requiere un conocimiento profundo en una amplia variedad de campos (y a menudo bastante de psicología...).

Tenga en cuenta tres cosas:

- A menudo, lo mejor para la persona que le atiende es gestionar su caso lo más rápido posible, buscando una solución fácil: "Bueno, Sr. X, no hay mucho que pueda hacer aparte de restablecer completamente su sistema".
- Rara vez encontrará la solución a su problema y le hará probar procedimientos completamente inútiles (solo para ahorrar tiempo).
- Tratará de culparlo por la causa del fallo: "¿Ha tenido alguna tormenta eléctrica en su zona recientemente?" o "¿Ha instalado recientemente un juego o programa que se descargó de Internet?".

Por lo tanto, debe tener en cuenta tres precauciones:

- Asegúrese de documentarse en la web probando las diferentes soluciones que puede encontrar. Escriba cuidadosamente lo que ha intentado hacer y cuente detalladamente todo esto al experto que atiende su caso. Necesita tener algunos ases en la manga antes de decirle al técnico que "lo sabe todo".
- Asegúrese de haber realizado un formateo completo y la reinstalación del sistema de manera correcta. El mensaje subyacente es dejar claro a la persona con la que está hablando que el ordenador está en su configuración de "fábrica".
- Demuestre su buena fe jurando que cada vez que sale de su casa, desconecta la toma de corriente del ordenador, así como la ADSL o el rúter de fibra. Además, no ha instalado ningún programa recientemente y nunca ha añadido un componente.

444

Capítulo 7

### **1.3 Buscar en Internet la solución a un problema**

Aunque Google no es el único motor de búsqueda, sí es el líder indiscutible en esta área. Sin embargo, Bing y Qwant son alternativas interesantes. Evite realizar búsquedas vagas como "Problema en Outlook 365". Verá una gran cantidad de resultados que no estarán relacionados con su problema en particular. Además, acostúmbrese a construir consultas colocando el mensaje de error que recibe entre comillas, como en este ejemplo: "Error de Outlook 0x800ccc92". Tenga en cuenta que, si la frase de búsqueda no va seguida de otros términos, las comillas de cierre no son obligatorias.

El segundo problema al que se enfrentará es que, a pesar del gran número de resultados que encontrará en los foros de soporte informático, pocos tendrán la solución exacta que está buscando. En este caso, debe ayudar un poco a Google especificando que solo desea mostrar los resultados que contengan la palabra clave "resuelto", por ejemplo: "Error de Outlook 0x800ccc92" resuelto. También es posible utilizar estas variantes: "Outlook Error 0x800ccc92" intext:resuelto o inurl:resuelto. Este truco se basa simplemente en el hecho de que muchos de los webmasters de estos foros piden a las personas que agreguen esta mención en el título de la página cuando su pregunta ha sido respondida satisfactoriamente. Haga algunas pruebas y verá que funciona incluso mejor que una varita mágica.

Tenga en cuenta que los motores de búsqueda suelen tener términos especiales, que le permiten personalizar las consultas de búsqueda. Si desea obtener más información sobre estos elementos sintácticos, consulte las siguientes páginas:

- Para el motor de Google: https://support.google.com/websearch#topic=3081620 o la página de búsqueda avanzada https://www.google.com/ advanced\_search
- Para Bing: https://help.bing.microsoft.com/apex/index/18/es/10001#!

También puede acotar la búsqueda aplicando filtros predefinidos: idioma, fecha, etc.

# **Mantenimiento y reparación**

de un PC en red

Si no se encuentra una solución en español en Internet, puede intentar, incluso con un conocimiento lingüístico reducido, iniciar una búsqueda en sitios de habla inglesa. El principal problema es traducir con precisión el mensaje de error. Tomemos el ejemplo de un usuario que busca una solución al siguiente mensaje de error: "El explorador de Windows ha dejado de funcionar".

dAcceda a Microsoft Knowledge Base en español https://support.microsoft.com/es-es

446

- dEn el cuadro de texto **Buscar**, escriba la frase: *"dejó de funcionar"*.
- dHaga clic en la lupa situada a la derecha del cuadro de texto **Buscar**. Aparecerá una lista de resultados de búsqueda.
- dHaga clic en el primer enlace para ver los detalles del error.
- dEn la url, sustituya la cadena "es-es" por "en-us" y presione [Intro]. La página se vuelve a cargar en inglés. A continuación, el título de la página aparecerá en inglés.

Lo único que tiene que hacer es iniciar en Google una búsqueda con la expresión inglesa. Si no se encuentran resultados, simplemente elimine una o más palabras. En nuestro ejemplo, la consulta correcta es esta: "Windows Explorer has stopped working". Usando la técnica desarrollada anteriormente, podemos mejorarlo de esta manera: " Windows Explorer has stopped working inurl:(fix|solved)".

Si no puede encontrar una traducción exacta, traduzca las palabras importantes presentes en el mensaje de error (sin tratar de construir una oración coherente) y seguidamente, realice una búsqueda en Google para cada uno de los términos.

Otro ejemplo, debe aceptar el contrato de licencia cada vez que inicie un programa de Microsoft Office. Basta con hacer una búsqueda en Google con los términos relevantes: "Microsoft Office licence every time". La primera página de resultados ofrece artículos de la base de conocimientos de Microsoft. Puede traducir la página al español pero, a menudo, el resultado ya no es realmente comprensible.

### Reparación del sistema operativo **1868 - 1997** 447

Capítulo 7

Como la "websfera" de habla inglesa es mucho más grande que la española, obviamente tiene más posibilidades de encontrar lo que busca navegando por sitios ingleses o estadounidenses.

Experts Exchange es un sitio web que ofrece una multitud de soluciones que afectan a prácticamente todas las áreas de la informática: https://go.expertsexchange.com. El único problema es que el acceso a este sitio web parece ser de pago (pero solo en apariencia). No preste atención a la ventana de registro; haga clic en el menú **Topics - Microsoft** y, una vez en la página, haga clic en el menú **Microsoft**. Desplácese por los submenús y seleccione el tema que te interese (**Windows OS** o **Windows 10**).

No dude en visitar el sitio web especializado de Microsoft: https://learn.microsoft.com/es-es/, que sustituye a los sitios msdn y docs

Para errores específicos, consulte la sección de soporte técnico del fabricante del hardware o del desarrollador de software que está causando el problema.

### **2. Configuración de su máquina**

En esta parte del libro, vamos a ver todos los trucos que necesita saber antes de convertirse en un experto en la resolución de problemas informáticos.

#### 448 de un PC en red **Mantenimiento y reparación**

#### **2.1 Reducción de los mensajes de error**

Para minimizar el número de alertas y mensajes de error que se envían a Microsoft en caso de que se produzca un error en el sistema, debe configurar las opciones de inicio y recuperación.

dEn el panel **Configuración - Sistema – Información**, haga clic en **Configuración avanzada del sistema**.

dEn la pestaña **Opciones avanzadas**, en la sección **Inicio y recuperación**, haga clic en el botón **Configuración**.

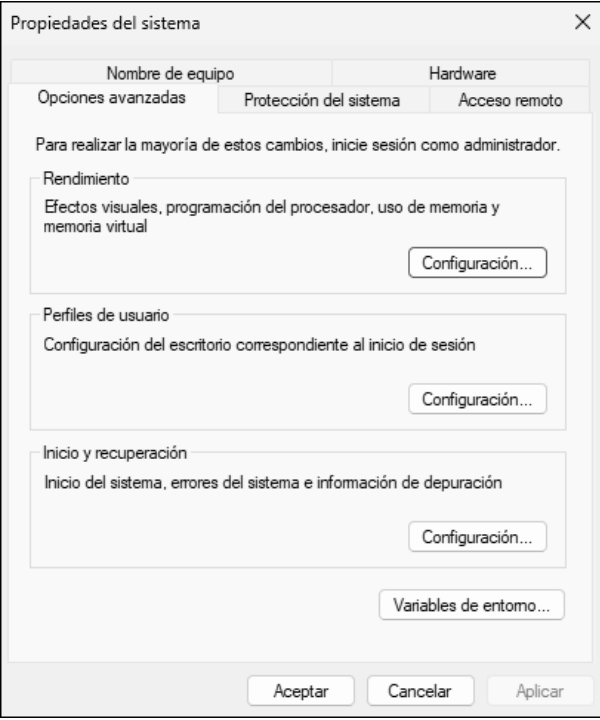